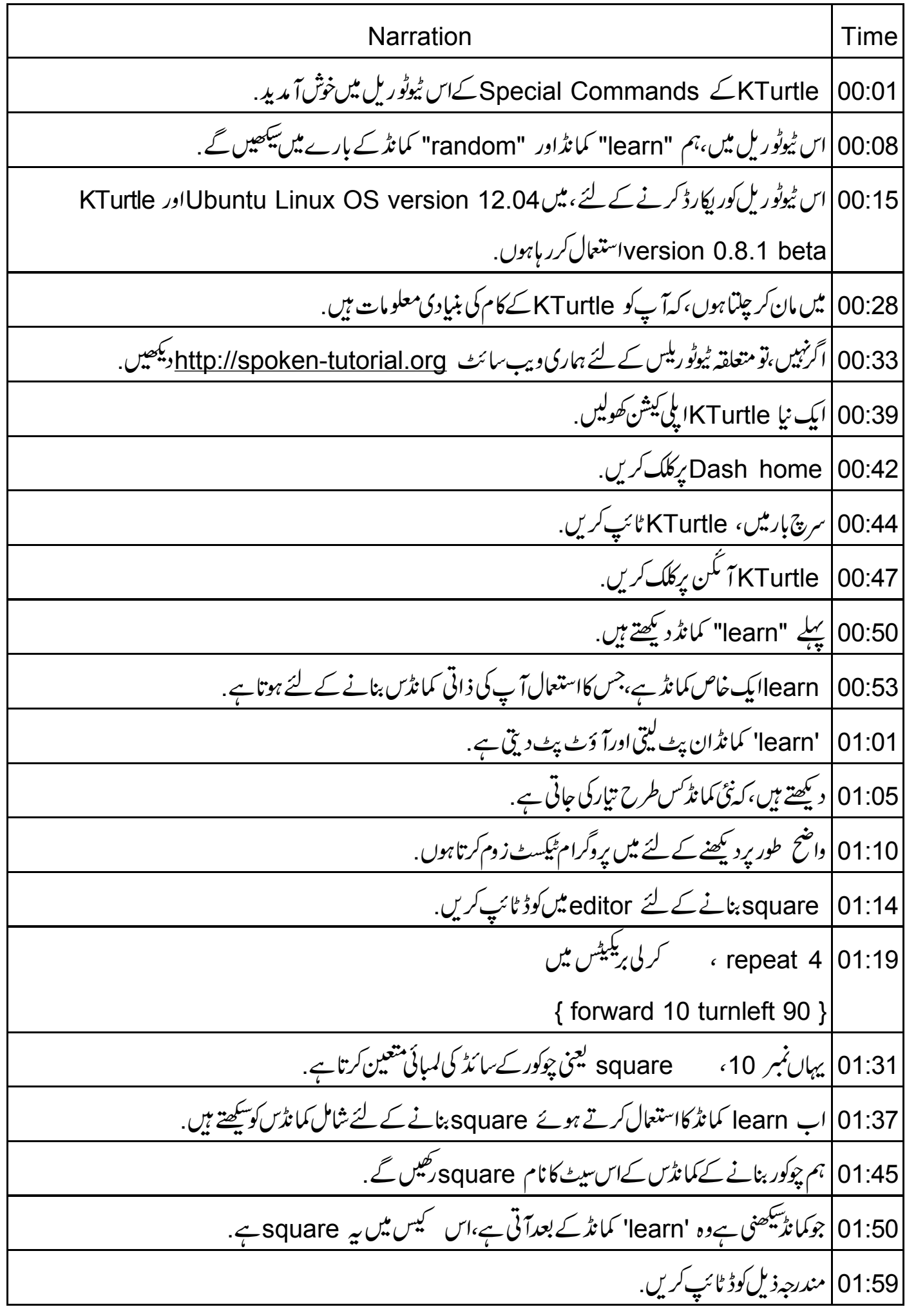

learn space square space  $\frac{1}{2}$  x 02:02 02:10 | کر لی بریلیٹس شامل کریں . 02:13 | 10' کو x \$ سے ہدل دیں. 02:19 تَیْ کمانڈ جسےہم نے بیان کیا ہے square ہے۔ 02:23 | چوکورکاسائز قائم کرنے کے لئے square ایک اِن پٹ آر گیومینٹ x \$لیتا ہے. 02:31 نوٹ کریں، کہ جب آپ بیکوڈرن کرتے ہیں، square کوئی بھی آؤٹ پُٹ نہیں دیتا. 02:37 | بعد میں استعال کرنے کیلئے، learn کمانڈ ایک دوسری کمانڈ square کو سکھ رہاہے، square |02:43 کمانڈکوابکوڈ کے باقی حصوں میں ایک عام کمانڈس کی طرح استعمال کیاجاسکتا ہے . 02:51 | میں پہاں کچھاورلائنز شامل کرتا ہوں 02:54 | ٹائپ کریں go 200,200 square 100 oquare 100 | 03:04 کمانڈ کااستعال کرتے ہوئے Turtle، ہے 100 ڈاٹمینشن یعنی ابعاد کا square پنا تاہے. 03:11 | اب کوڈرن کریں. 13:13 Turtle |کینو*ت یہ* square بنا تاہے. 03:17 |اب 100 کو 50 میں بدل دیں 03:22 *مچرسے د*ن کریں. Turtle |03:23 پھر 50ڈائمینشن والا ۔ دوسرا square بنا تاہے . 03:28 نوٹ کریں کہاس کمانڈ کااستعمال اس پروگرام کے دائرے میں ہی کیاجاسکتا ہے . 03:35 میں editor سے موجودہ کوڈ مٹادوں گا. | کینوس صاف کرنے کے لئے "clear" کمانڈ ٹائپ کریںاوررن کریں. 03:38 03:44 mandom" کمانڈکے بارے میں نیکھیں گے . random کمانڈ، ان پٹ لیق ہےاورآ ؤٹ پٹ دیتی ہے. 03:48 | random X,Y کمانڈکے لئے سنگیس "random X,Y" ہے. 03:52 03:57 |جہاں Xاور Yدو اِن پَپُس ہیں.

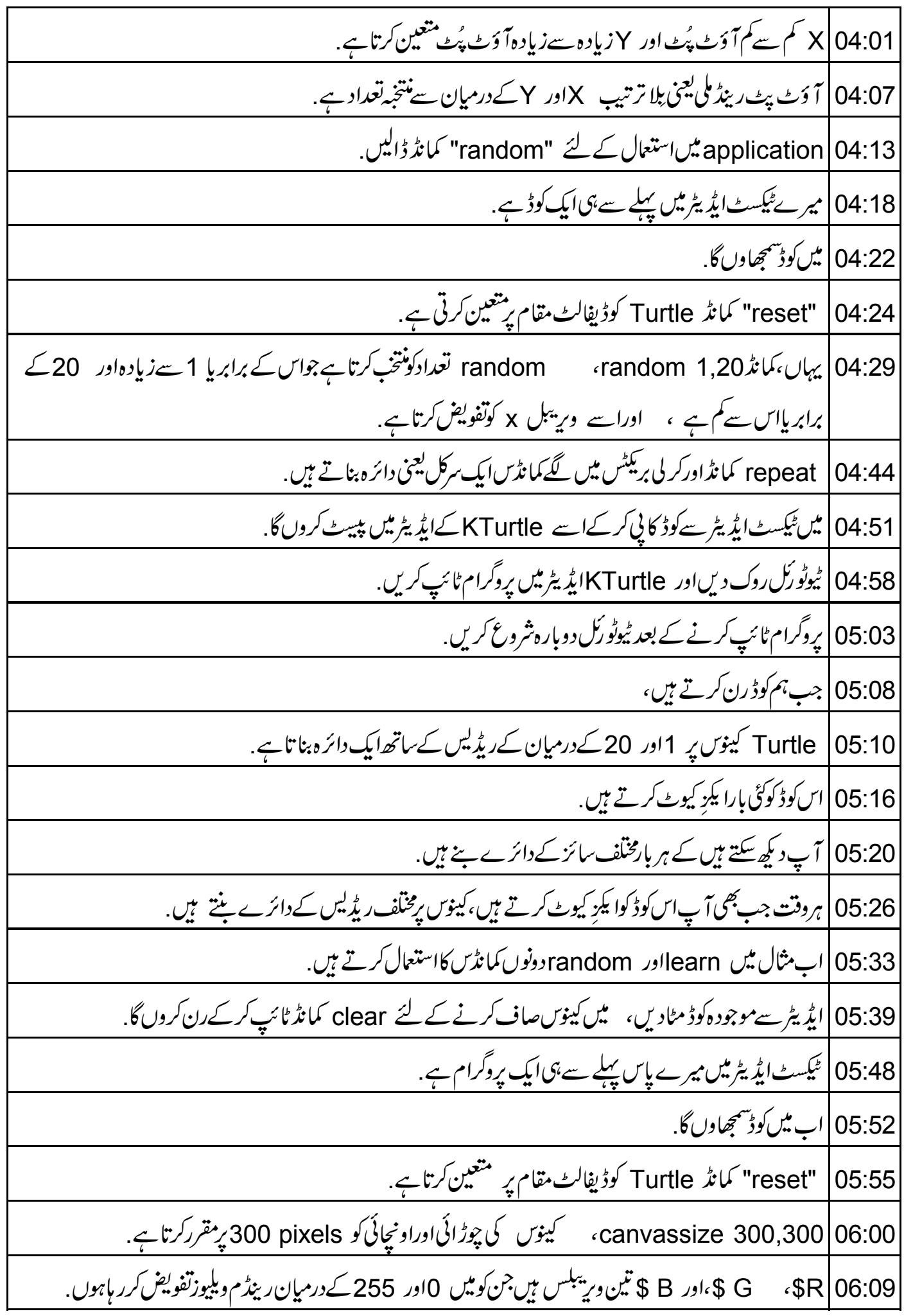

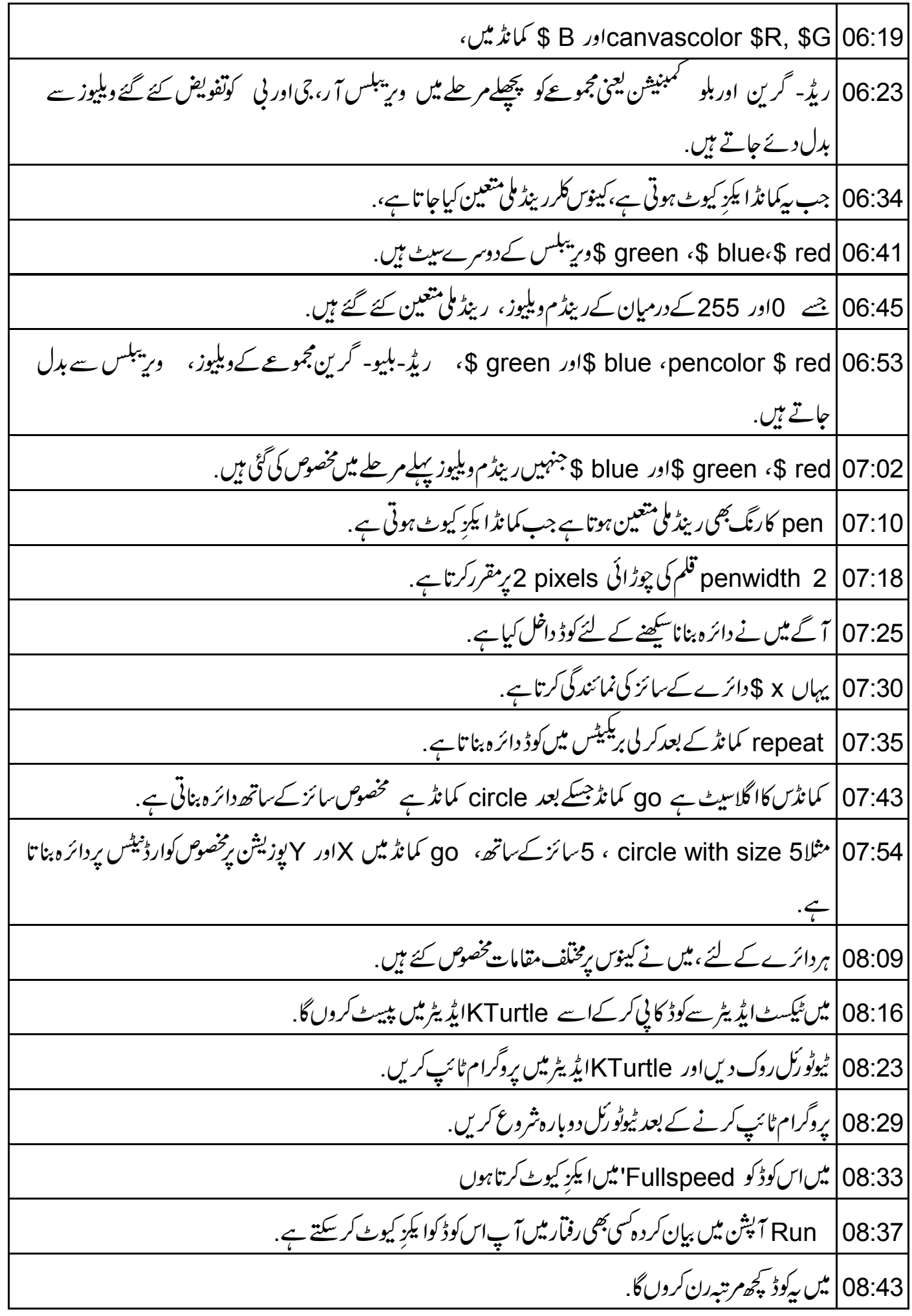

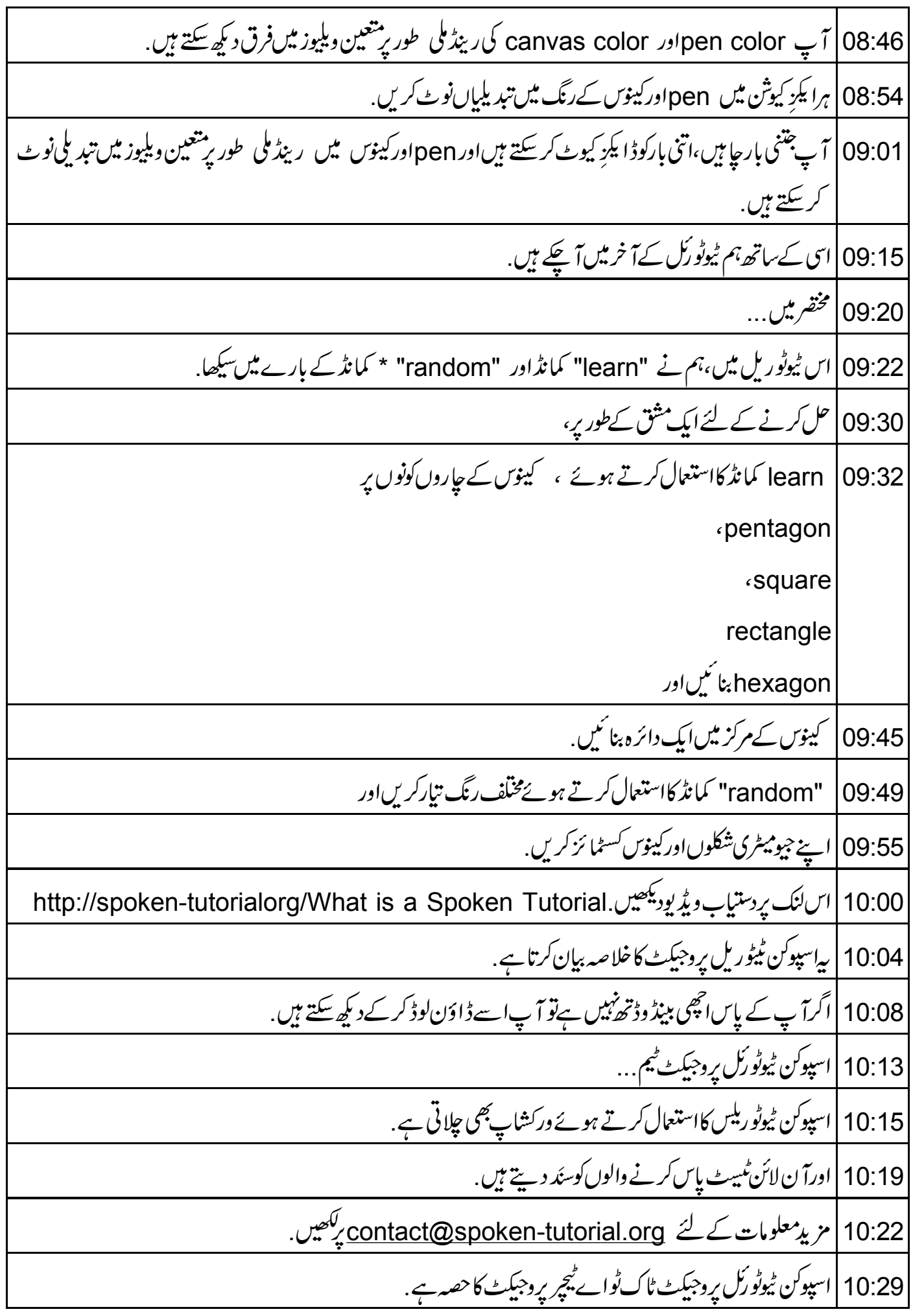

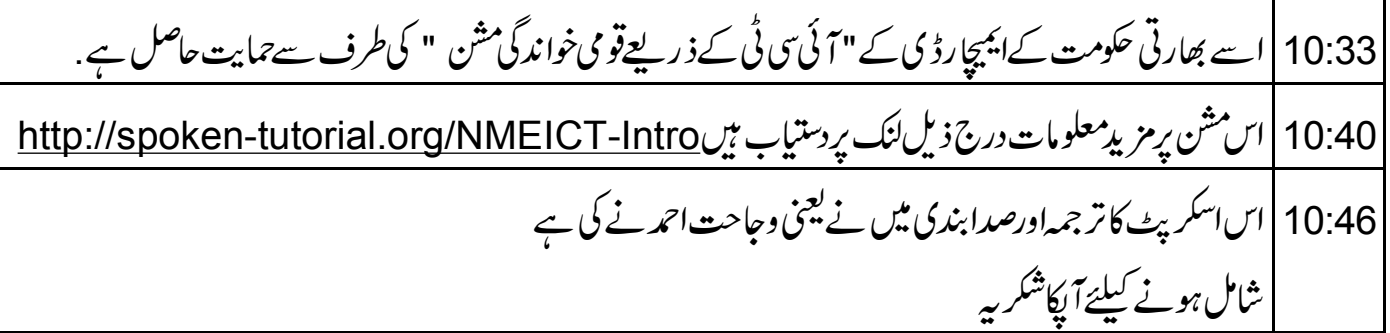